# 下面介绍用串口调试助手进行调试模块(发短信 打电话)

检测连接是否正确:

在发送窗口输入 AT 然后回车(每次输入指令后都要回车)然后点击"手动发送"

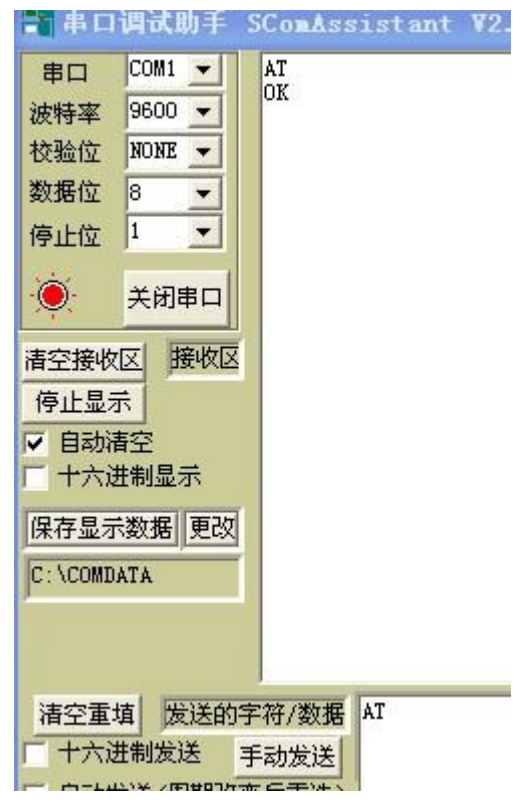

### **打电话测试:**

发送"ATD10086;"回车 (电话号码后面要加";")若接通后会回复"OK"

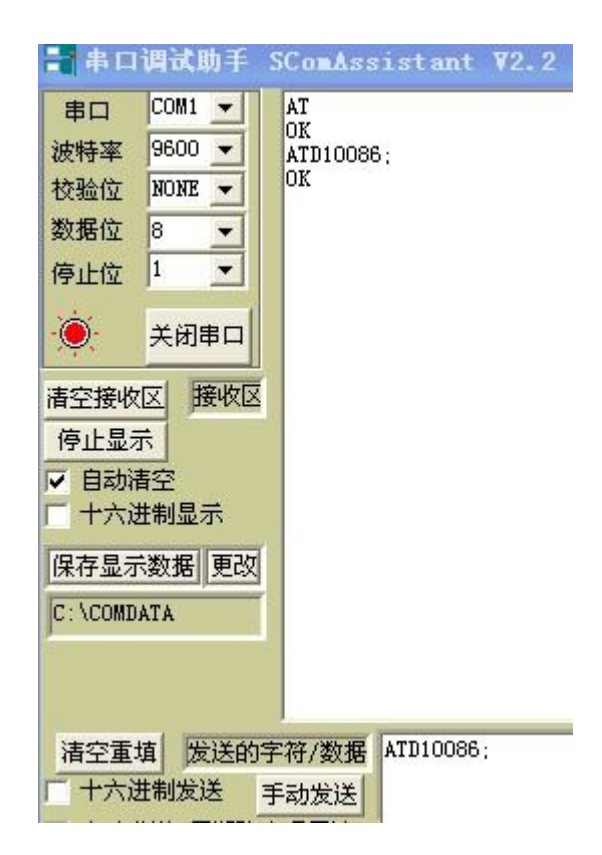

## **挂机:**

发送 ATH 回车

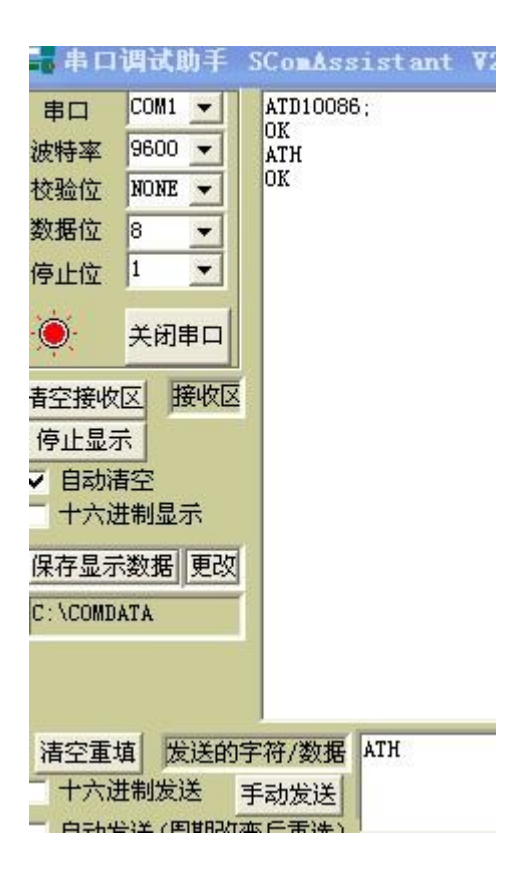

#### **发送英文短信:**

发送 AT+CMGF=1 设置短信模式 TEXT 模式

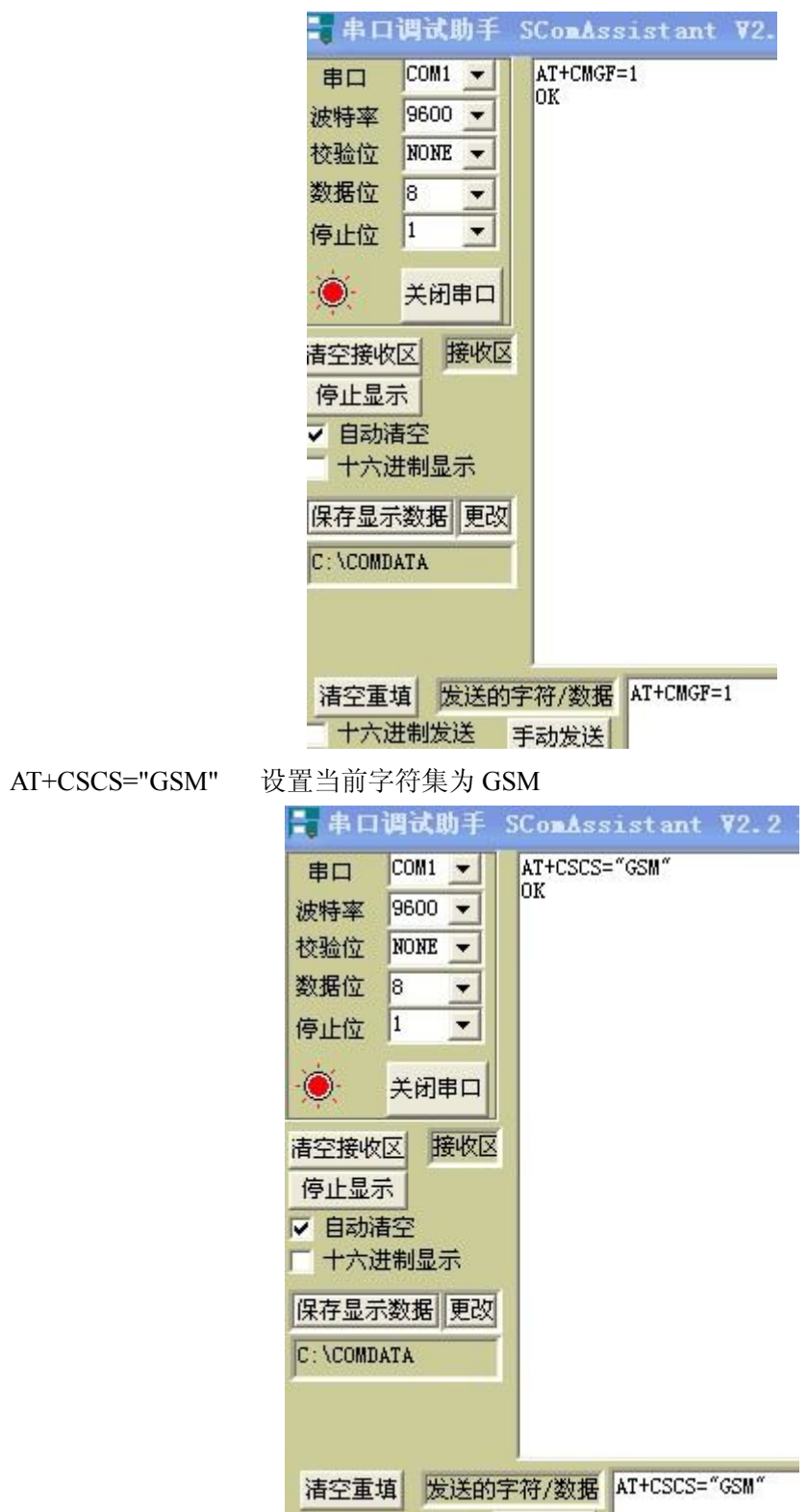

AT+CMGS="+8615822968793" // 写手机号 (测试时请更改电话号码不要使用本号码) 回车

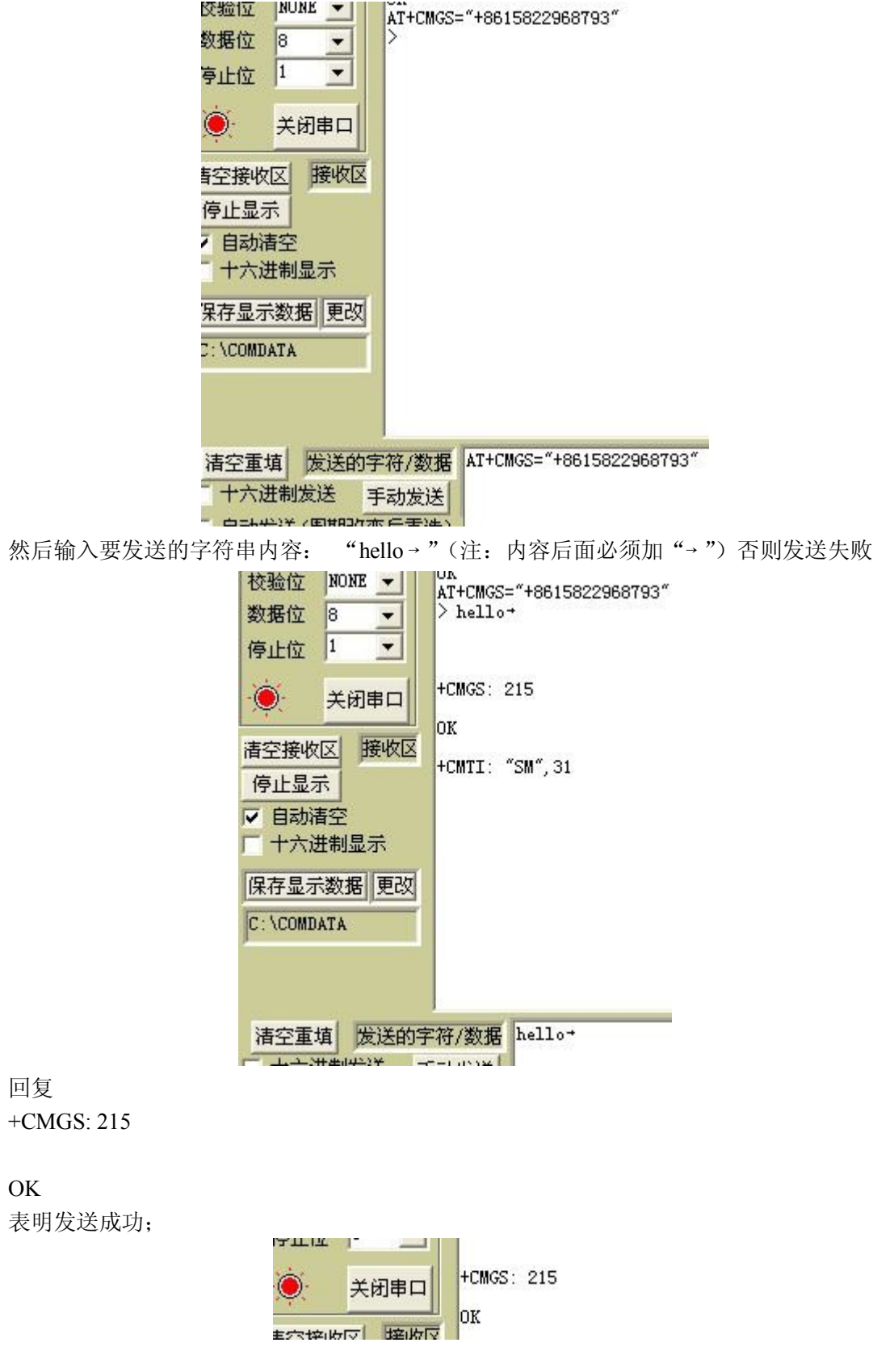

# **发送中文短信:**

发送中文短息需要将中文内容进行转换:

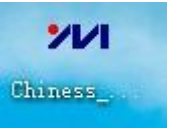

打开转换软件:

将要发送的短信内容输入进行转换:

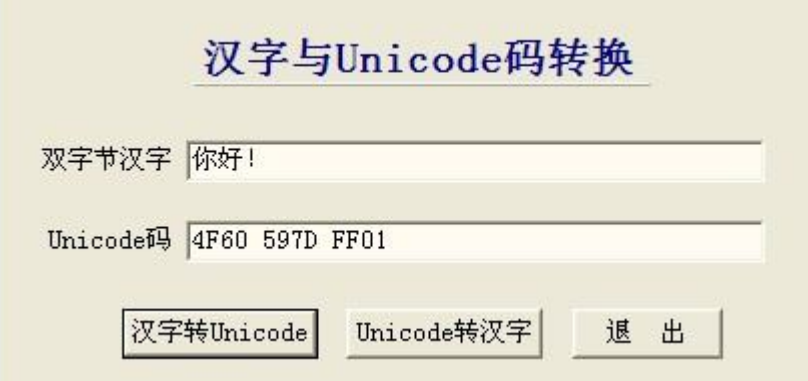

回到串口调试助手: AT+CMGF=0 回车 设置为 PDU 模式

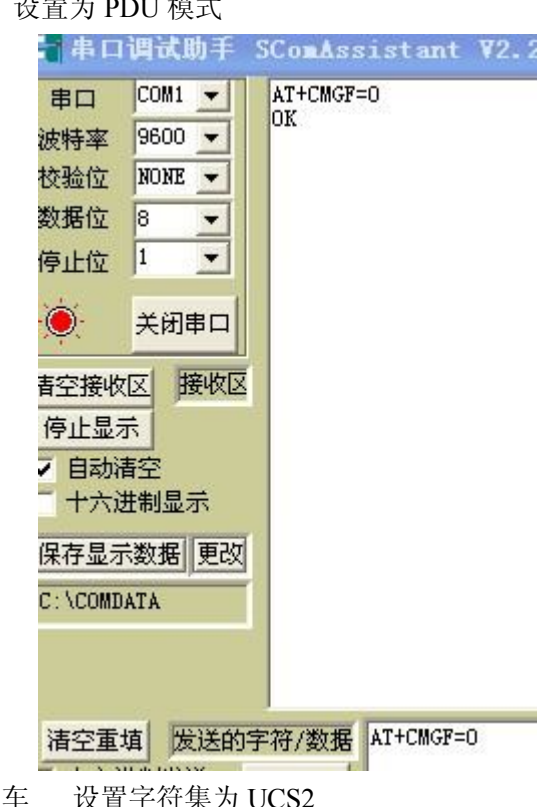

AT+CSCS="UCS2" 回车 设置字符集为 UCS2

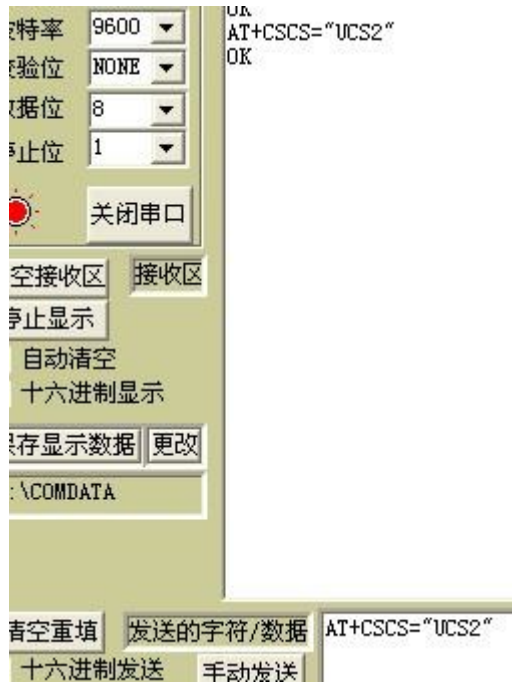

AT+CMGS=21 设置从短消息中心之后的所有字符长度

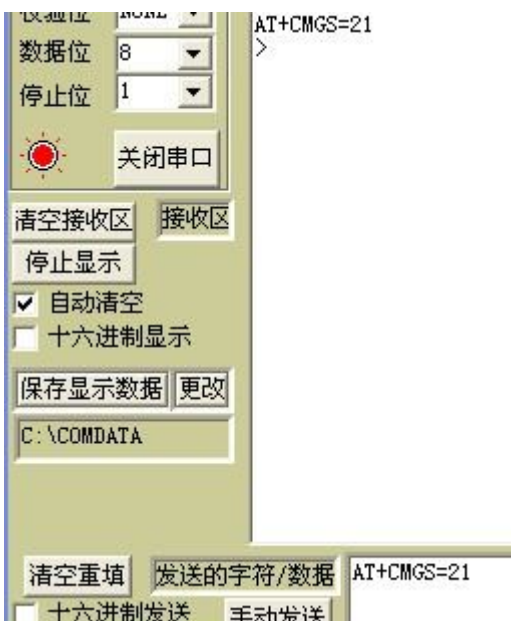

回复">"后输入要发送的内容: "0011000D91685128928697F3000801064F60597D0021→"

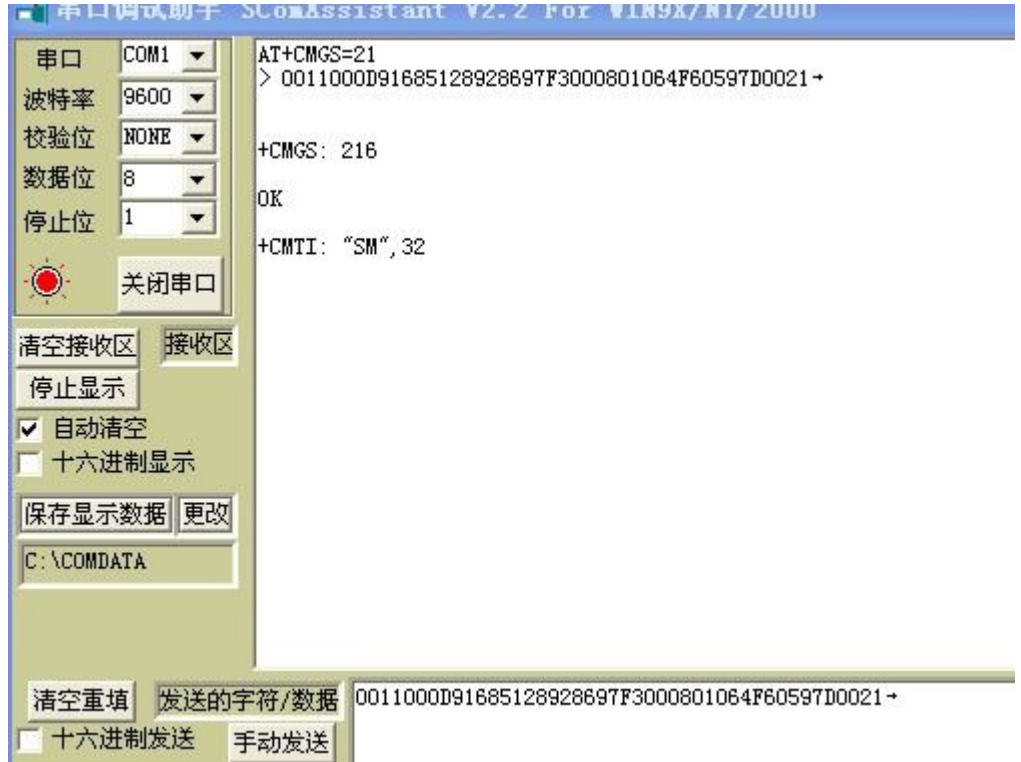

发送成功! ^v^

短信内容解释:

0011000D91685128928697F3000801064F60597D0021

(1)11-SMS\_SUBMIT 的第一个 8 位;

(2)00-发送方地址信息。在这里为 0,表示使用本机号码;

(3)0D-接收方号码长度;

(4)91- SMSC 地址格式(TON/NPI),用国际格式号码(在前面加'+')

(5) 685128928697F3-接收方号码.实际号码为 8615822968793;

(6)00-协议标识 TP-PID (TP-Protocol-Identifier);

(7)08-数据编码方案 TP-DCS(TP-Data-Coding-Scheme)

(8) 4F60597D0021 就是前面我们转换的字符代码"你好!"